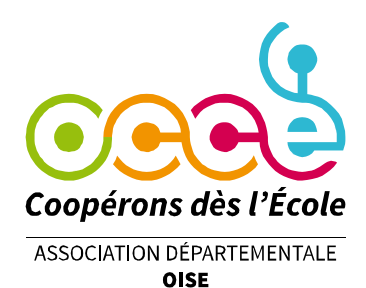

## COMPRENDRE LA

# COMPTABILITÉ

## D'UNE

# COOPÉRATIVE

## SCOLAIRE

Office Central de la Coopération à l'École de l'Oise Membre de la Fédération nationale de l'OCCE reconnue d'utilité publique

B.P. 60945 - 60009 BEAUVAIS Cedex Tél. : 03 44 48 49 16 - Fax : 03 44 45 62 87 - ad60@occe.coop Site Internet : www.occe.coop/ad60

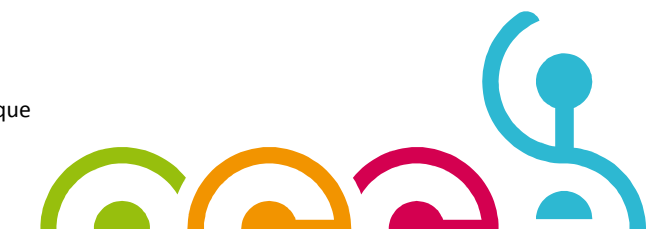

### SOMMAIRE

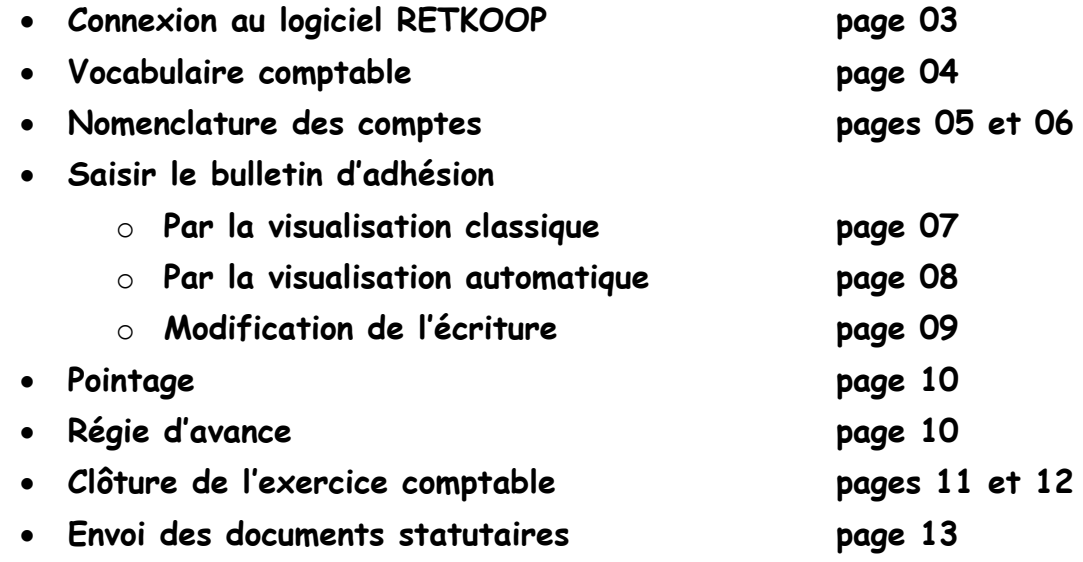

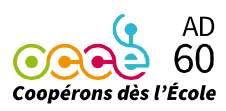

### Connexion au logiciel RETKOOP

Via Internet taper l'adresse suivante : https://www.retkoop.occe.coop/

- Saisir votre identifiant EN RESPECTANT MAJUSCULES et minuscules

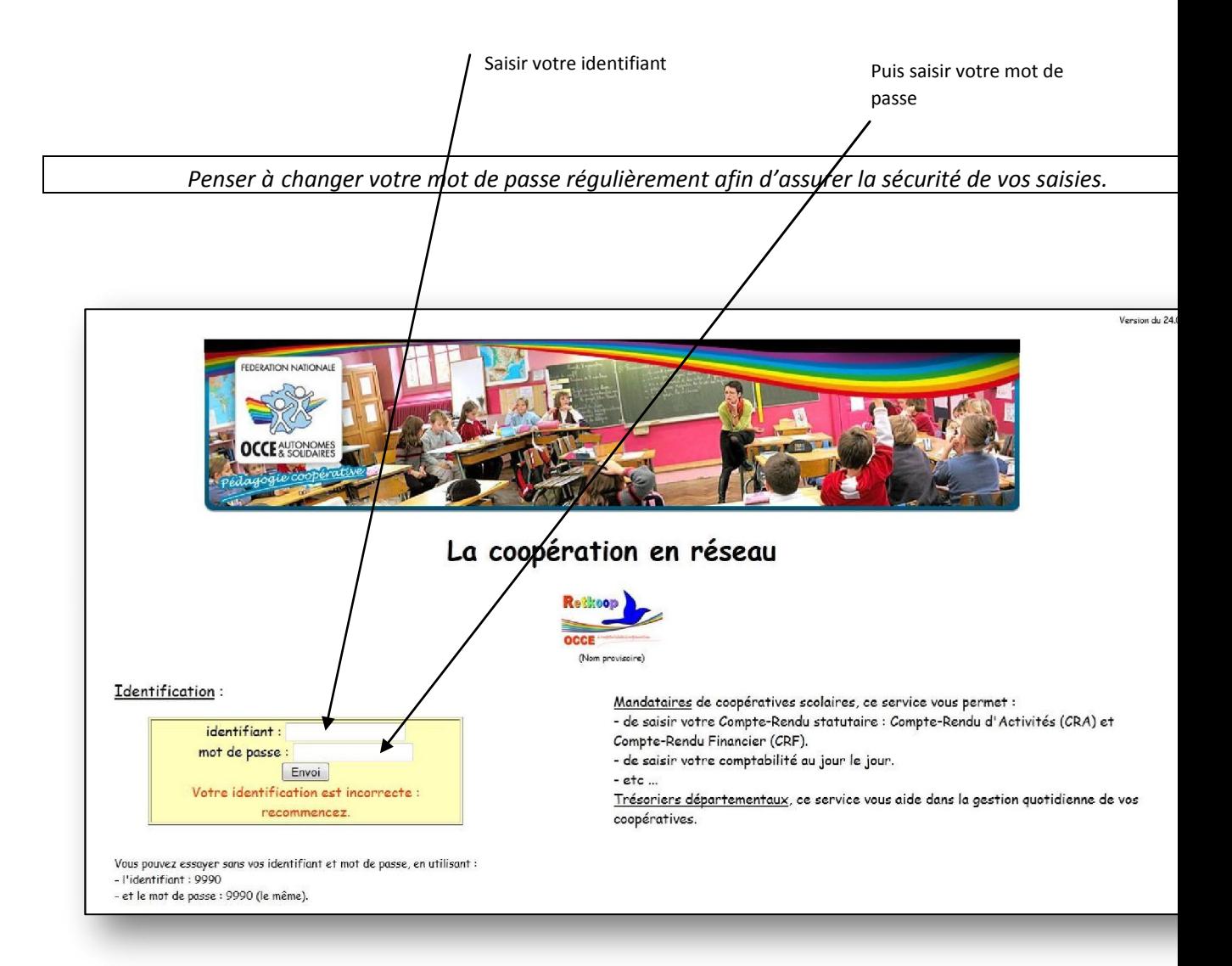

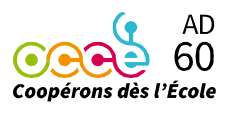

### Vocabulaire comptable

P.J. signifie Pièce Jointe : Le numéro que vous attribuez à la pièce comptable (facture, justificatif, reçu) afin de la retrouver plus facilement dans vos justificatifs.

DATE : il s'agit de la date à laquelle le chèque est édité ou bien de la date de la facture et/ou du dépôt

LIBELLE des Opérations : Qui/Quoi/Comment Exemple : Sortie au musée d'Amiens Classe 1

N° de CHEQUE : il s'agit du numéro de chèque, du numéro du bordereau d'espèces, du numéro de la remise de chèque ou bien d'un prélèvement ou d'un virement.

ACTION : activité correspondant à un projet coopératif.

POINTAGE : Il s'agit de vérifier qu'un chèque (ou encaissement) a bien été crédité ou débité du compte.

Le pointage s'effectue avec l'aide du relevé de compte. Cela permet d'effectuer automatiquement un rapprochement bancaire en fin d'exercice comptable.

RAPPROCHEMENT BANCAIRE : permet d'établir et de justifier au 31 août, une situation différente entre le relevé de compte et le solde du cahier de comptabilité.

Compte de TRESORERIE : il s'agit du compte bancaire et de la caisse

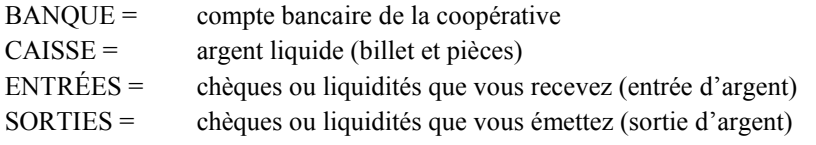

Compte de FONCTIONNEMENT (Ventilation)

#### CHARGES = les sorties d'argent

À vous de définir s'il s'agit d'achats d'objets, d'activités éducatives, de cotisations à l'OCCE, de l'assurance, d'autres dépenses, de dépenses exceptionnelles, et de biens durables.

#### PRODUITS = les entrées d'argent

À vous de définir s'il s'agit de ventes d'objets, d'activités éducatives, de subventions de collectivités, d'autres subventions, d'autres recettes, de la participation VOLONTAIRE des familles, de produits exceptionnels et de recettes exceptionnelles.

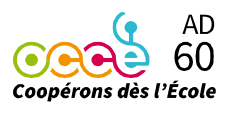

### Nomenclature des comptes

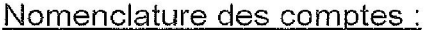

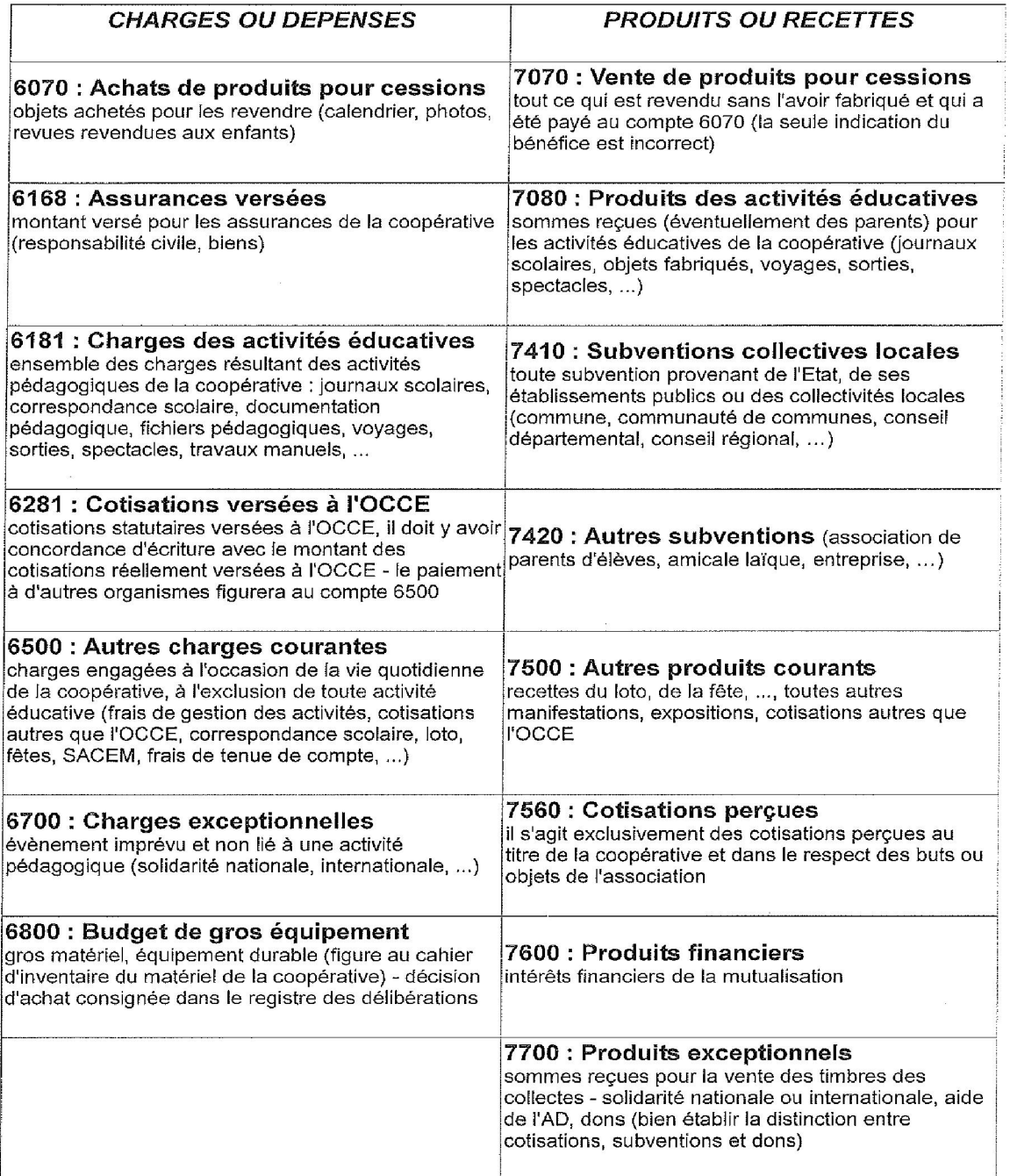

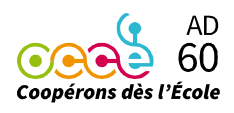

### Mémento sur la ventilation

#### Les produits (entrées, recettes)

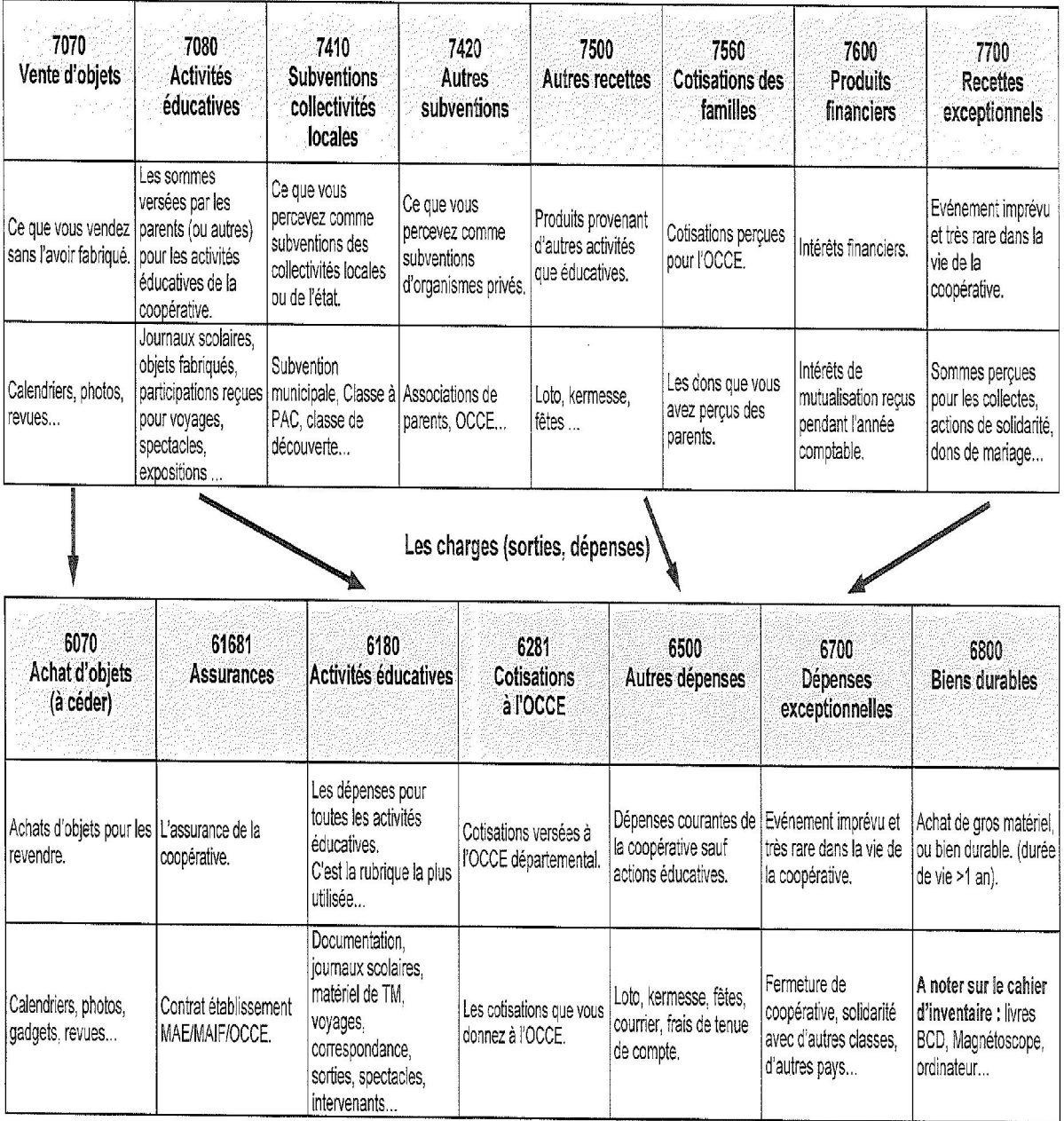

Les flèches indiquent une correspondance entre les catégories de charges et de produits.

(version de décembre 2017, Agnès M.)

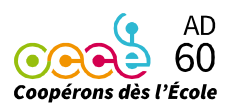

### Saisie du bulletin d'adhésion

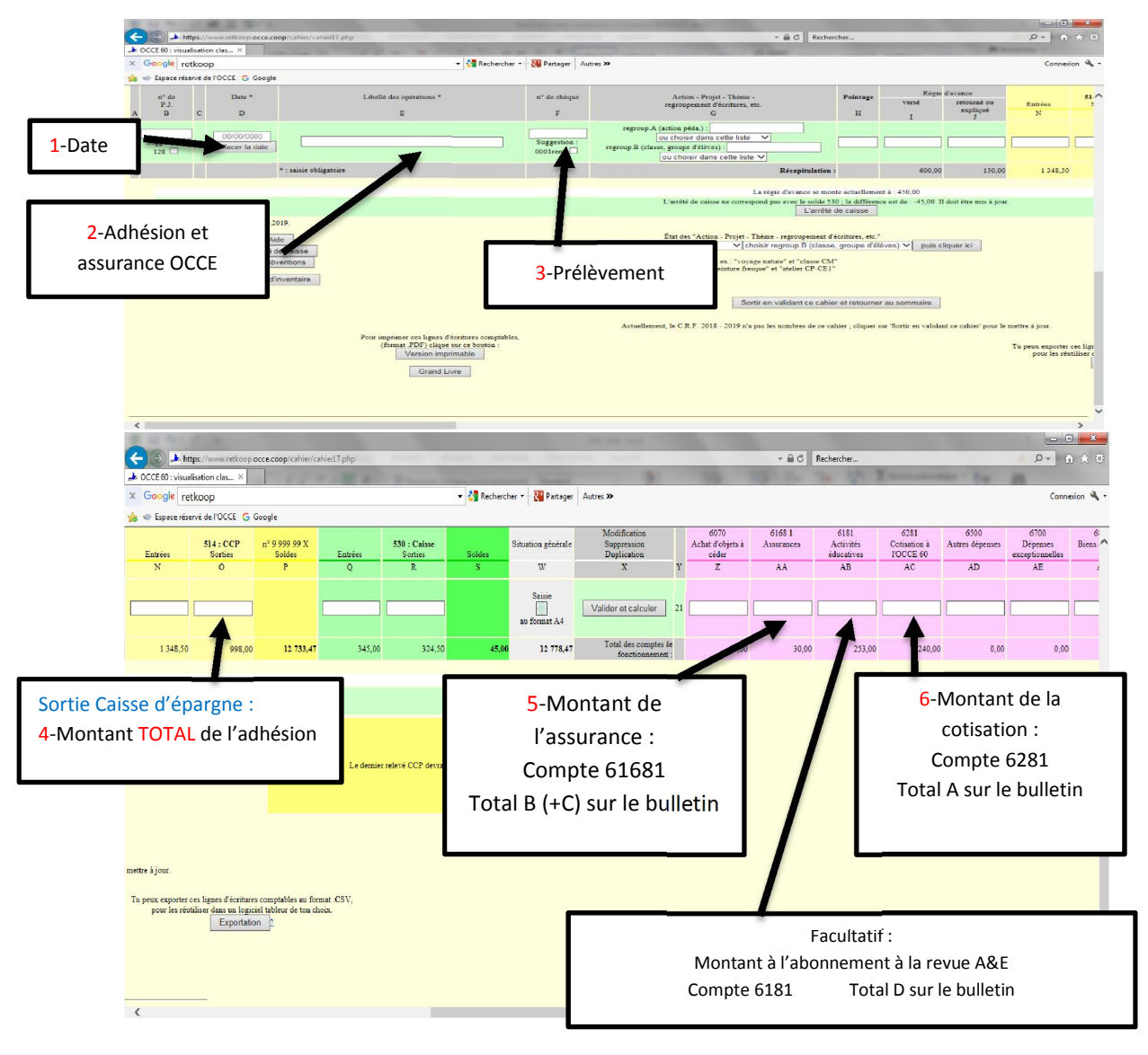

La saisie du bulletin d'adhésion par la visualisation classique :

7-Puis cliquer sur « Valider et calculer »

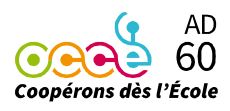

#### La saisie du bulletin d'adhésion par la visualisation automatique :

#### Attention pour saisir votre bulletin d'adhésion en ventilation automatique, vous devez cliquer sur l'icône « Saisie en format A4 »

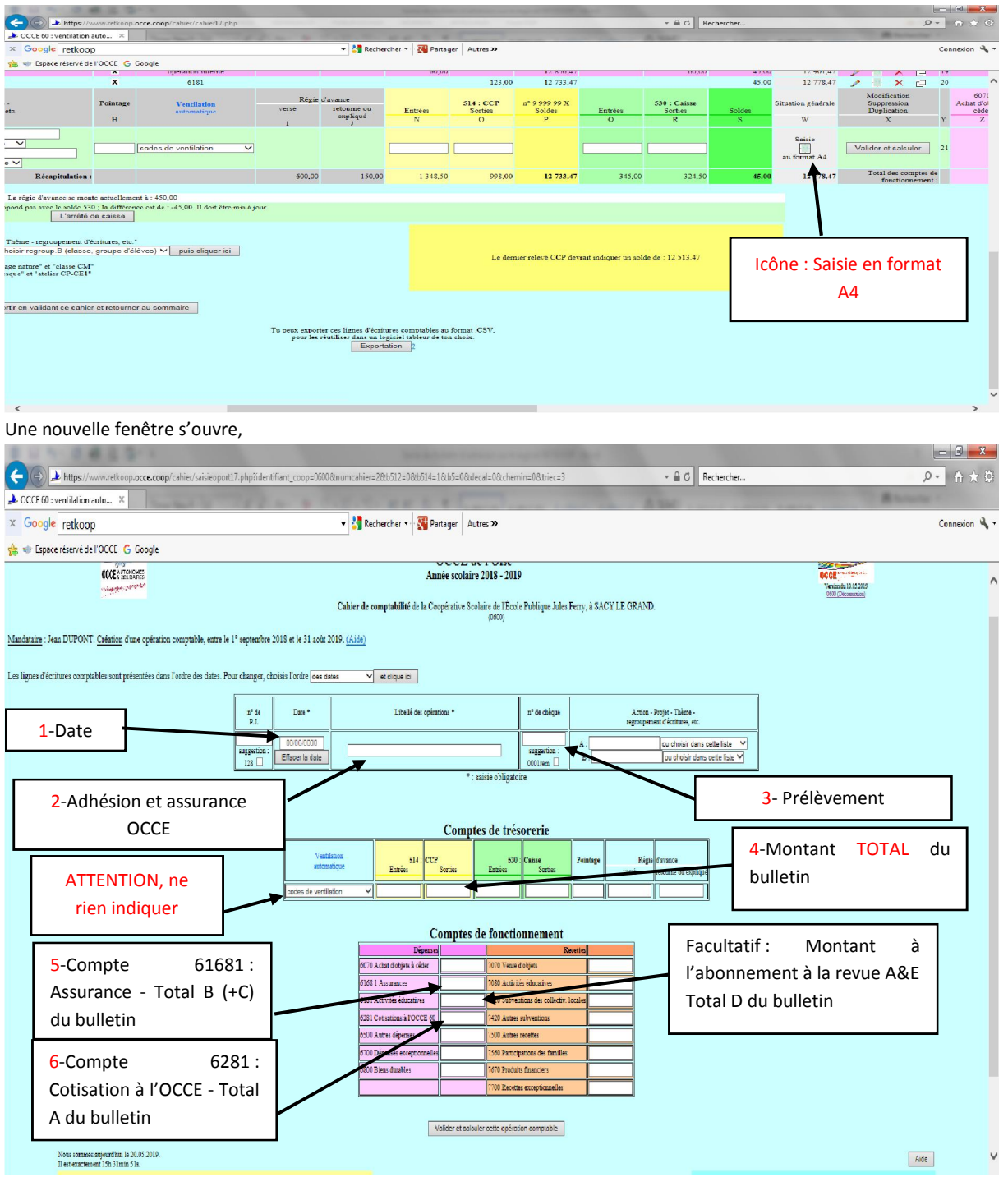

7- Cliquer sur « Valider et calculer » puis retourner vers le cahier de comptabilité (Ventilation souhaitée)

Office Central de la Coopération à l'École de l'Oise

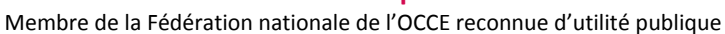

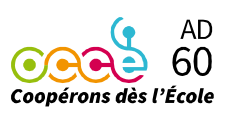

#### Modification de l'écriture du bulletin d'adhésion :

Vous utilisez la ventilation automatique, votre bulletin d'adhésion est déjà mais Retkoop vous informe d'une anomalie.

*La cotisation a été payée à l'OCCE 60 (montant). Est-il normal que l'assurance soit à 0 ?*

ou bien

*Une assurance a été payée (montant), mais est-il normal que la cotisation à l'OCCE 60 soit à 0 ?*

Pour pouvoir modifier votre saisie, vous devez cliquer sur l'icône  $\Box$  (2<sup>ème</sup> icône) située à hauteur de la colonne X sur votre ligne d'écriture.

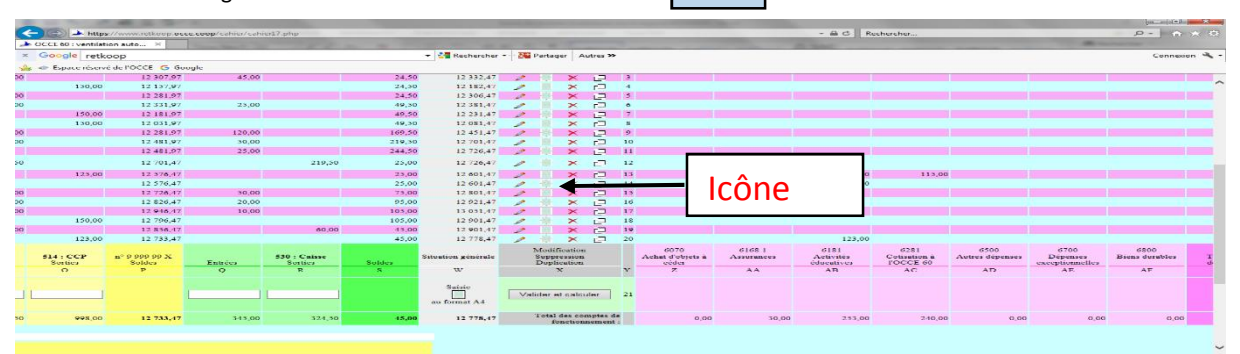

A4

#### Une nouvelle fenêtre s'ouvre,

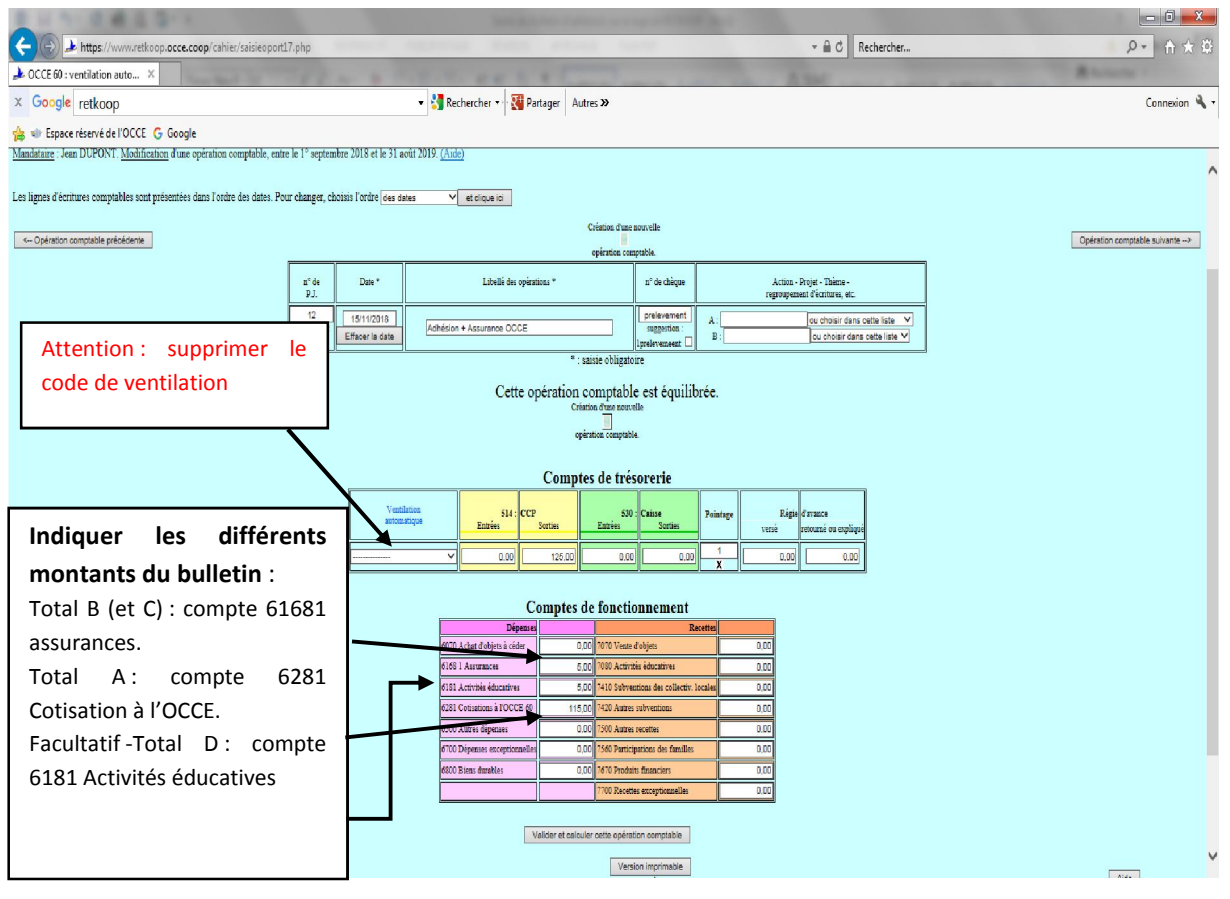

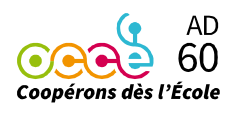

### POINTAGE

Faire un double clic sur le - (situé dans la colonne Pointage) puis confirmer. Lorsqu'un X apparaîtra (dans la colonne Pointage) cela signifiera que vous avez bien pointé votre écriture.

### RÉGIE D'AVANCE

!

Versement de la régie : Montant versé (colonne I)  $\rightarrow$  sortie banque (ou caisse) Reliquat régie d'avance : Montant expliqué (colonne J)  $\rightarrow$  entrée banque (ou caisse) L'intégration de la régie Montant expliqué (colonne J)  $\rightarrow$  activités éducatives (colonne AB)

#### L'intégration de la régie d'avance s'effectue en visualisation classique.

#### *Exemple de régie d'avance :*

Une classe de CP a reçu une régie d'avance de 152 €, en fin d'année l'enseignante vous rend 2,35 €.

Vos écritures comptables seront les suivantes :

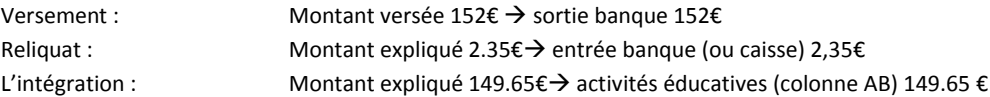

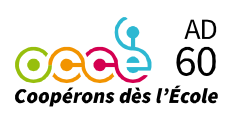

### CLÔTURE DE L'EXERCICE COMPTABLE

Attention : Retkoop passe automatiquement à l'année scolaire suivante au 1<sup>er</sup> septembre.

Votre cahier de compta. 20..-20.. n'est pas perdu ! Retrouvez-le dans les archives, en bas à gauche.

Dès le 1er septembre, lorsque vous serez à jour dans votre comptabilité ET que vous aurez pu pointer le relevé de banque du mois d'août.

Vous devez procéder à la clôture de l'exercice comptable (cette démarche est obligatoire afin que l'OCCE 60 puisse valider votre compte rendu).

- Sur votre cahier de comptabilité : En bas, au milieu, vous trouver un onglet « Clôture de ce cahier de compta. »

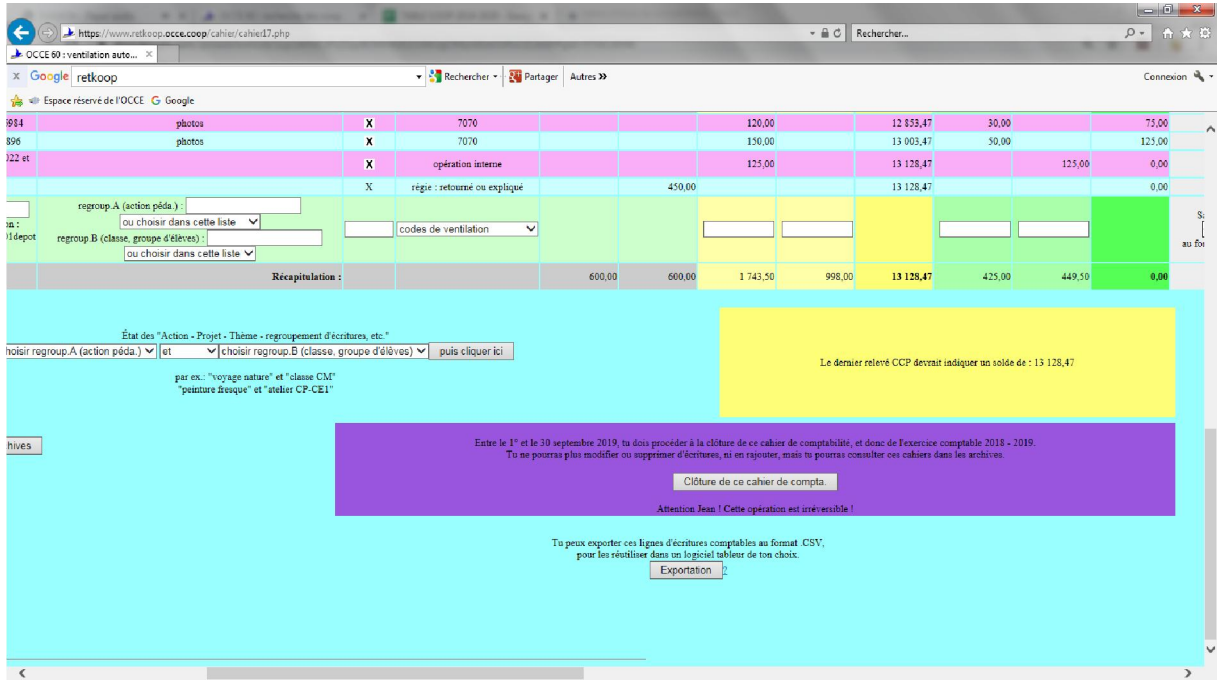

- Cliquer sur cet onglet, puis suivre les étapes citées par le logiciel.
- Retkoop, vous présente votre compte rendu financier.

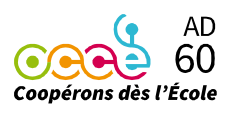

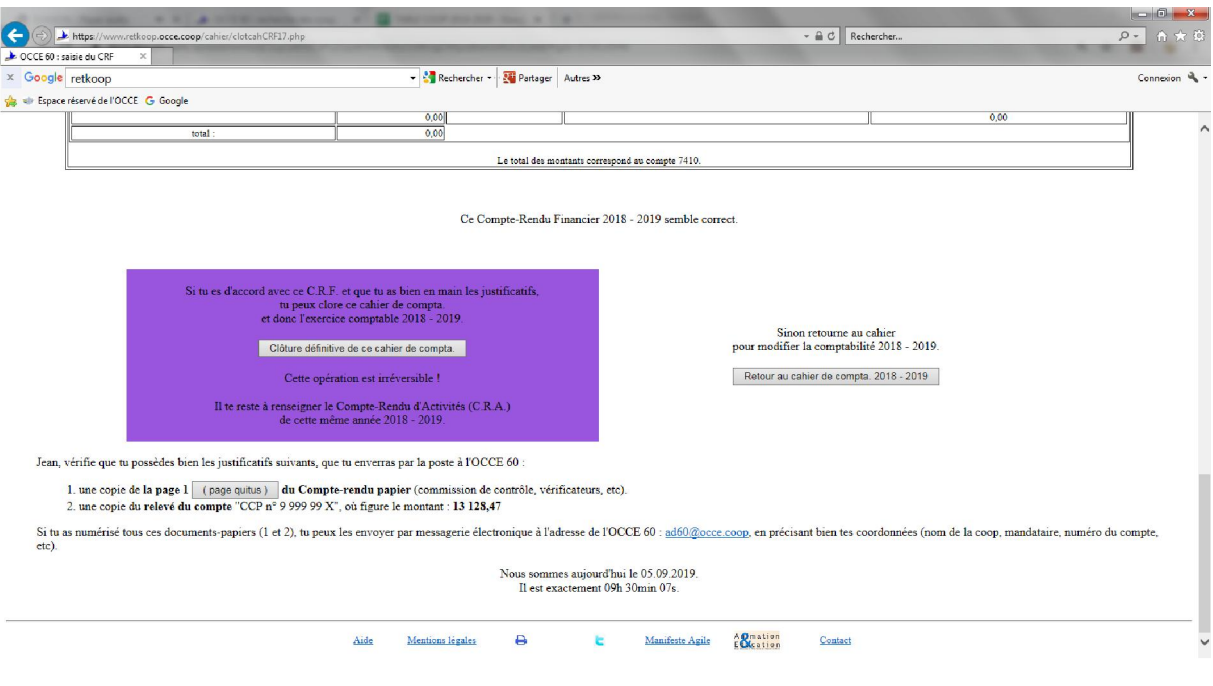

- Cliquer sur l'onglet « Clôture définitive de ce cahier de compta. »
- Compléter ensuite votre compte rendu d'activité, puis « Passer à la suite »

Le logiciel vous présente à nouveau votre compte rendu activité pour une relecture de votre part. Cliquer à nouveau sur « Passer à la suite ».

- Visualiser votre compte rendu financier

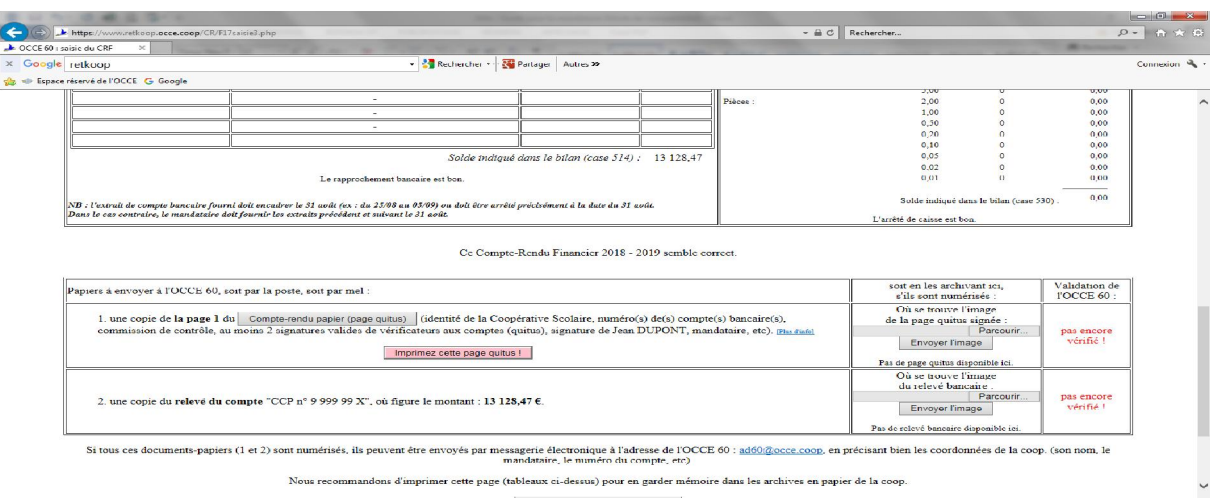

- Retrouver les documents à retourner à l'OCCE, soit par la poste, soit par courriel.

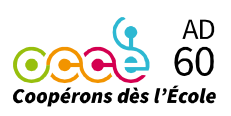

### ENVOI DES DOCUMENTS STATUTAIRES À L'OCCE 60

### IMPÉRATIVEMENT pour le 30 SEPTEMBRE

#### COMPTE RENDU : COMPTES RENDUS D'ACTIVITÉ ET FINANCIER (CRA et CRF)

- QUITUS signé par tous les enseignants de l'école et un parent d'élève ou un élu.
- RELEVÉ BANCAIRE : copie du relevé bancaire du mois d'août.
- JUSTIFICATIF(S) SUBVENTION(S) : copie du/des justificatif(s) de subvention(s) ou copie du relevé bancaire sur le(s)quel(s) est indiqué le versement.

Les documents du compte rendu sont pré-imprimés sur le logiciel RETKOOP [www.retkoop.occe.coop/debut.php](http://www.retkoop.occe.coop/debut.php)

ADHÉSION : disponible sur le site Internet [www.occe.coop/ad60](http://www.occe.coop/ad60)

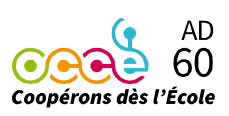